## SoftSmithy Crack For PC [Latest 2022]

# Download

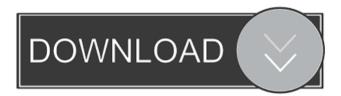

### SoftSmithy Crack Keygen Full Version Free Download [Win/Mac]

SoftSmithy is an open source toolkit for Java developers. The core is an extended Java utility library. In the future there may be open source software build on this library. Unzip the downloaded SoftSmithy file: double click on SoftSmithy.zip to install it. Extract the contents of the package and make sure that SoftSmithy, jar is located in a directory called libs (or something similar), so that you can add the SoftSmithy jar to your classpath. SoftSmithy requires Java 5+ to run. Open the SoftSmithy jar to your browser and follow the instructions on the window that opens. Important: The JNLP is an installer for a web page. If you choose to download the JNLP you will be rerouted to the SoftSmithy web page. To run SoftSmithy: Open a command line window. Change directories to the SoftSmithy directory. Run the SoftSmithy bat file. The application will start in the background. Or Type the SoftSmithy bat file in a shell or shell script (see Notes section). Notes Downloading the JNLP If you download the JNLP and open it in a web browser, you will be directed to the SoftSmithy website. Instead, you should run the SoftSmithy bat file. To do this, you must change the directory to the SoftSmithy directory. If you do not know how to do this, refer to the instructions in the previous section. If you double click on the file you will be redirected to the SoftSmithy JNLP web page, but if you instead run SoftSmithy.bat or SoftSmithy.sh, you will be redirected to the SoftSmithy website. Running SoftSmithy The program will run in the background. You can run SoftSmithy by typing SoftSmithy.bat or SoftSmithy.sh in a shell or shell script (see Notes section) or you can run the SoftSmithy.jar file. Working with SoftSmithy The source code for SoftSmithy is available. Source code is available for development purposes. However, we provide no guarantee of support or updates for this software. You may contact the SoftSmithy's author for further information. History

**SoftSmithy Crack + Free** 

== Real name: KIMWARO Version: 0.2 Latest release: 1.0.0-SNAPSHOT License: GPL KIMWARO is a libre, open source, cross platform utility library for Java and native applications. HOME PAGE: Current features: ====== - Provide a selection of \*Convenience functions\* - Provide a selection of \*Basic Java/native utility functions\* - Provide a selection of \*Supported functionalities\* Release Notes ======= 0.1.1 ===== - Improve error handling 0.1.0 ===== - Preliminary code 0.0.1 ===== - Initial release RELEASE DATE: 20-March-2007 RELEASE COMMITS: 1-February-2007 COPYRIGHT: (C) James Brandenberger, 2007-2008 License: GPL Introduction ====== KIMWARO is a libre, open source, cross platform utility library for Java and native applications. KIMWARO is built on top of SoftSmithy ( which is an extended Java utility library. In the future there may be open source software build on this library. KIMWARO offers basic Java utility functions such as builtin JDBC API, string and collection manipulation, URL parsing and encryption, AWT, Swing and AWTEvent handling and networking. It also offers a selection of native utility functions such as filename/file manipulation, network, filesystem and text manipulation and system/shell commands. All of this functionality is accessible from within Java via convenient static functions. Core functionality ======= KIMWARO offers the following core functionality: Documentation and examples ========== KIMWARO provides extensive documentation and sample programs. The documentation is located in the \*docs/xhtml/\* directory and the sample programs are located in the \*docs/sample/\* directory. Documentation is under the Creative Commons Attribution license and samples under the GPL. The KIMWARO release version is shown on the top right-hand side of the compilation dialog. 1d6a3396d6

#### SoftSmithy Crack+ X64 [2022-Latest]

In the VCL Studio add-on for the NetBeans IDE, I am trying to figure out how I can create a panel that will allow a single user to enter details of a specific project that is stored in the JVCL libraries. I was able to create a window and add the following code. I am trying to take the above code, and remove the "Hook:," and "this.GetText();" lines and replace them with a "this.Name;" to create a Panel that will display a text box when a user double clicks a library, but the only thing that happens is that I get an error that says "There is no function or method named GetText at the start of my code. What changes should I make to the above code to make it work? // This is the package com.prototype.vcl.graphpanel.ui public class TestProjectPane extends Panel { //private Text nameText; public TestProjectPane() { super(); setLayout(new GridLayout(2, 3)); //this.Name; //this.GetText(); //create controls JLabel projectLabel = new JLabel("Project: "); JTextField projectText = new JTextField(10); JLabel workspaceLabel = new JLabel("Version: "); JTextField versionText = new JTextField(10); JLabel targetLabel = new JLabel("Target: "); JTextField targetText = new JTextField(10); JButton saveButton = new JButton("Add Project"); JButton removeProjectButton = new JButton("Remove Project"); JButton browseProjectButton = new JButton("Browse Project"); JButton importProjectButton = new JButton("Import Project"); JButton exportProjectButton = new JButton("Export Project"); JLabel versionTextLabel = new JLabel("Workspace: "); JTextField versionTextLabel = new JTextField(10); JLabel workspaceLabelLabel = new JLabel("Workspace: "); JTextField versionTextLabel = new JTextField(10); JLabel workspaceLabelLabel = new JLabel("Workspace: "); JTextField workspaceLabelLabel = new JTextField(10); JLabel targetLabelLabel = new JLabel("Workspace: "); JTextField workspaceLabelLabel = new JTextField(10); JLabel targetLabelLabel = new JLabel("Workspace: "); JTextField workspaceLabelLabel = new JTextField(10); JLabel targetLabelLabel = new JLabe

#### What's New In SoftSmithy?

SoftSmithy is a very useful, platform specially designed for open source Java developers. The core is an extended Java utility library. In the future there may be open source software build on this library. So, if you find the program useful, please consider donating a "Beer" to the authors. Changelog: \* 2017.07.18: \* - Added support for setProperty() and getProperty() methods. \* - Added support for defining the absolute file path from the resource by using the setAbsolutePath() method. \* - Added a new exception for the file does not exist in the path: "Unable to find resource". \* - Added the "Close as duplicate" option for FileSorter. \* - The deleted file list is synchronized to the sorted list. \* - The sorting order in the file list can be changed by using the setSortOrder() method. \* -Removed the file delete option in FileWatcher. \* - Added the file delete option to the FileWatcher. \* - The result of the getLastModified() method is now correct when this method returns null. \* - The result of the getPath() method is now correct when this method returns null. \* - Added the getPath() method for finding out the absolute path of a file. \* - Changed the names of all method parameters to follow standard Java naming conventions. \* - Added the getDeletedFiles() method. \* - Added the getDirList() method. \* - Added the getEmptyResult() method. \* - Added the getProgressBar() method. \* - Added the getResult() method. \* -Added the setProgressBar() method. \* - Added the setProgressBar(int progress) method. \* - Added the setResult() method. \* -Added the setResult(boolean result) method. \* - Added the setTotal() method. \* - Added the setTotal(int total) method. \* - Added the setTotal(boolean total) method. \* - Added the setTotalFiles(int totalFiles) method. \* - Added the setTotalFiles(boolean totalFiles) method. \* - Added the setTotalBytes(long totalBytes) method. \* - Added the setTotalBytes(boolean totalBytes) method. \* - Added the setTotalTime(long totalTime) method. \* - Added the setTotalTime(boolean totalTime) method. \* - Added the setValue(int value) method. \* - Added the setValue(boolean value) method. \* - Added the setValue(int value

#### **System Requirements:**

Intel Pentium II or better (586DX or better) or better (586DX or better) 256 MB RAM RAM 1024 x 768 color monitor (preferred) monitor (preferred) 16.8 kbps modem or cable modem or cable modem CD-ROM drive PC compatible sound card Preferred Operating System: Windows 95/98/NT/ME/2000 (SP3 or later) (SP3 or later) Windows 2000 (SP1 or later) (SP1 or

https://oag.uz/en/dsp-trigger-download-for-pc/

https://timeverbooks.com/wp-content/uploads/2022/06/girwero.pdf

https://now.jumpeats.com/upload/files/2022/06/K6xmoCDvuO15a7UUVVla 07 25cc34d7ae760833d241f80f5555f7fb file.pdf

https://jgbrospaint.com/wp-content/uploads/2022/06/PHD Guiding.pdf

https://sprachennetz.org/advert/itr-mail-crack-mac-win-april-2022/

http://mulfiva.com/qsde-plugin-for-confluence-crack-full-version-download/

https://catbuzzy.com/upload/files/2022/06/Hn1sXA5zE1K5Jz7zOcni 07 809b957fb0a93ead7a20e3147767ead0 file.pdf

https://internationalbrandcreators.com/etherdetect/

https://blankbookingagency.com/?p=239452

https://www.sdssocial.world/upload/files/2022/06/1Xcae3mjRy8KVqiuxdIB 07 25cc34d7ae760833d241f80f5555f7fb file.pdf

http://ticketguatemala.com/gif-player-crack-free-download-april-2022/

https://embeff.com/fancontrol-free-download-x64/

https://www.arunachalreflector.com/wp-content/uploads/2022/06/Mail Checker.pdf

https://teamshepherdspain.es/wp-content/uploads/2022/06/amaqui.pdf

https://fortworth-dental.com/car-loan-calculator-license-code-keygen-3264bit-updated/

https://sehatmudaalami65.com/?p=5242

https://getinfit.ru/magazine/iphone-photo-manager-free-crack-free-pc-windows

https://www.thestudenttravelhub.com/wp-content/uploads/2022/06/ulfrai.pdf

http://iptvpascher.com/?p=2164

https://apnapost.com/speed-data-recovery-free-with-license-code-free-download/